# Best Practices für das Firmware-Management des Unified Computing System  $\overline{a}$

## Inhalt

**[Einführung](#page-0-0) [Voraussetzungen](#page-0-1)** [Anforderungen](#page-1-0) [Verwendete Komponenten](#page-1-1) [Netzwerkdiagramm](#page-1-2) [Konventionen](#page-1-3) [Best Practices für das Image-Management](#page-2-0) [Image-Management](#page-2-1) [Image-Download](#page-2-2) [Überlegungen zum Image-Cluster](#page-3-0) [Löschen von Bildern](#page-3-1) [Bildkatalog](#page-3-2) [Bilder in einem Paket](#page-4-0) [Image-Version](#page-4-1) [Best Practices für Firmware-Updates](#page-4-2) [Informationen auf einen Blick](#page-4-3) [Komponenten](#page-5-0) [Kernel- und System-Images](#page-6-0) [UCS Manager-Firmware](#page-6-1) [Firmware für E/A-Module](#page-6-2) [Server-Firmware](#page-7-0) [Direkte Aktualisierung](#page-7-1) [Firmware-Richtlinie](#page-8-0) [Überprüfen](#page-8-1) **[Fehlerbehebung](#page-8-2)** [Zugehörige Informationen](#page-8-3)

## <span id="page-0-0"></span>**Einführung**

Das Cisco Unified Computing System (UCS) ist eine komplexe Sammlung verschiedener Hardwarekomponenten, auf denen eingebettete Firmware ausgeführt wird. Dieses Dokument beschreibt Best Practices für das UCS-Firmware-Management.

## <span id="page-0-1"></span>Voraussetzungen

## <span id="page-1-0"></span>Anforderungen

Cisco empfiehlt, dass Sie:

- Umfassendes Know-how über die Software und Hardware von Cisco UCS Blade-Servern
- Kennenlernen der Benutzeroberfläche von Cisco UCS Manager
- Verstehen der Auswirkungen und Auswirkungen der verschiedenen in diesem Dokument beschriebenen Befehle
- Machen Sie sich mit den UCS-Komponenten und der UCS-Topologie vertraut. Diagramm einer typischen Projektmappe finden Sie im Abschnitt [Netzwerkdiagramm.](#page-1-2)

Stellen Sie sicher, dass Sie diese Anforderungen erfüllen, bevor Sie versuchen, diese Konfiguration durchzuführen.

## <span id="page-1-1"></span>Verwendete Komponenten

Die Informationen in diesem Dokument basieren auf dem Cisco UCS.

Die Informationen in diesem Dokument wurden von den Geräten in einer bestimmten Laborumgebung erstellt. Alle in diesem Dokument verwendeten Geräte haben mit einer Standardkonfiguration begonnen. Wenn Ihr Netzwerk in Betrieb ist, stellen Sie sicher, dass Sie die potenziellen Auswirkungen eines Befehls verstehen.

### <span id="page-1-2"></span>Netzwerkdiagramm

Dieses Bild zeigt eine typische Cisco UCS-Topologie:

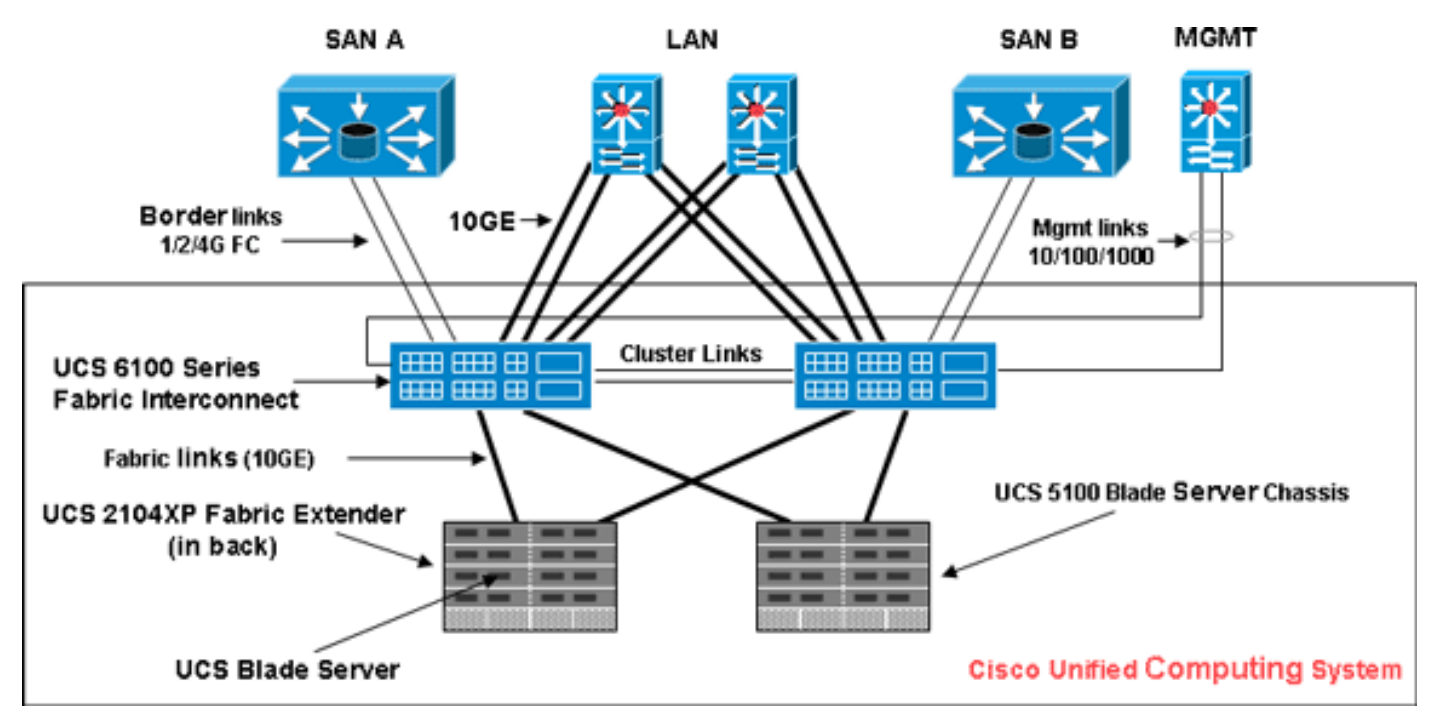

## <span id="page-1-3"></span>Konventionen

Weitere Informationen zu Dokumentkonventionen finden Sie in den [Cisco Technical Tips](//www.cisco.com/en/US/tech/tk801/tk36/technologies_tech_note09186a0080121ac5.shtml) [Conventions](//www.cisco.com/en/US/tech/tk801/tk36/technologies_tech_note09186a0080121ac5.shtml) (Technische Tipps zu Konventionen von Cisco).

## <span id="page-2-0"></span>Best Practices für das Image-Management

## <span id="page-2-1"></span>Image-Management

Hier einige Best Practices, die Sie beim Verwalten von Bildern beachten sollten:

- Verwenden Sie vor der Durchführung von Firmware-Updates die UCS Manager-Image-● Management-Schnittstellen, um relevante Images auf das Fabric Interconnect herunterzuladen.
- Cisco UCS Manager verwaltet eine Bestandsaufnahme der verfügbaren Firmware-Images.
- Bilder werden in /bootflash-Partition im Fabric Interconnect gespeichert.
- Die /bootflash-Partition ist ausschließlich Firmware-Images gewidmet, die vom UCS Manager verwaltet werden.
- Jedes Fabric Interconnect wird mit einem Firmware-Paket vorinstalliert.
- $\bullet$  Fehler werden ausgelöst, wenn die  $\scriptstyle$ /boot<code>flash-Partition</code> die Kapazität von 70 % und 90 % überschreitet.
- Jedes Image stellt ein individuelles Firmware-Paket für eine Hardwarekomponente dar. Beispiel: IOM-Image, BMC-Image, UCS Manager-Image usw.
- Mehrere Bilder werden zu einem Bildpaket gebündelt.
- Ein Image-Paket ist nur zur einfachen Verteilung und zum Download gedacht.
- Im Gegensatz zu einem einzelnen Bild haben Bildpakete keine Versionen.
- Cisco veröffentlicht sowohl einzelne Images als auch Image-Pakete.

#### <span id="page-2-2"></span>Image-Download

Hier einige Best Practices, die Sie beim Herunterladen von Bildern beachten sollten:

- Mit Cisco UCS Manager können Sie einzelne Images und Image-Pakete herunterladen.
- Sie können die folgenden vier Protokolle verwenden, um Bilder auf das Cisco UCS zu übertragen: SCP, FTP, SFTP und TFTP.
- Der Image-Download kann über die UCS-CLI und -GUI initiiert werden.Um das Image über die Kommandozeile herunterzuladen, verwenden Sie den Befehl download image im Firmware-Modus des Bereichs.Klicken Sie in der GUI unter Equipment (Geräte) auf Installed Firmware (Installierte Firmware).
- Es wird eine Download-Aufgabe erstellt, die zum Überwachen des Downloadfortschritts verwendet werden kann. Verwenden Sie den Befehl show download-task.
- Wenn Sie ein Paket herunterladen, wird das Paket entpackt und einzelne Bilder werden daraus extrahiert.
- Das gleiche Bild kann mehrfach heruntergeladen werden.
- Fehlgeschlagene (oder erfolgreiche) Download-Tasks können neu gestartet werden.Verwenden Sie in der CLI den Befehl restart im Download-Task-Modus oder führen Sie den gleichen Download-Befehl erneut aus, um den Download-Prozess zu starten.Klicken Sie in der GUI auf den Link Neustart unter Download Task (Download-Aufgabe), um den Download-Prozess fortzusetzen.
- Download-Aufgaben können jederzeit gelöscht werden. Wenn Sie eine Download-Aufgabe ●löschen, werden die heruntergeladenen Bilder nicht gelöscht.

## <span id="page-3-0"></span>Überlegungen zum Image-Cluster

Beim Herunterladen von Bildern in einer UCS-Cluster-Konfiguration mit hoher Verfügbarkeit und mehreren Fabric Interconnects müssen besondere Überlegungen berücksichtigt werden.

Im Folgenden sind einige Best Practices aufgeführt, die beim Herunterladen von Bildern in ein HA-Cluster beachtet werden sollten:

- In einem Fabric Interconnect-Cluster werden Bilder auf beiden Fabric Interconnects automatisch synchronisiert.
- Beim Herunterladen von Bildern oder Paketen während des Cluster-Setups werden die Bilder automatisch auf beide geclusterten Fabric Interconnects heruntergeladen.
- Wenn zwei zuvor getrennte Fabric Interconnects zu einem Cluster gehören, werden alle Images vom primären Fabric Interconnect mit dem sekundären synchronisiert.
- Wenn Bilder aus dem primären Fabric Interconnect gelöscht werden, wenn das untergeordnete Element ausgefallen ist, werden die Bilder beim erneuten Hochfahren aus dem untergeordneten Fabric Interconnect entfernt.

## <span id="page-3-1"></span>Löschen von Bildern

Beim Löschen von Bildern sollten folgende Best Practices beachtet werden:

- Sie können die Benutzeroberfläche von UCS Manager oder die CLI verwenden, um nicht verwendete Bilder zu entfernen.
- Das Löschen von Bildern ist asynchron. Wenn der Administrator ein Bild entfernt, wird das Objekt als "Gelöscht" markiert. Der Löschvorgang wird im Hintergrund ausgeführt.
- Bei einem HA-Cluster werden die Bilder auf beiden Fabric Interconnects automatisch gelöscht.
- Pakete sind schreibgeschützt und können nicht gelöscht werden.
- Sie können mehrere Images in der Benutzeroberfläche oder der CLI von UCS Manager löschen:Wählen Sie mehrere Bilder in der GUI aus.Führen Sie den Befehl delete image in der CLI aus.Sie können die Dateien nach Typ oder Version löschen. Mit diesem Befehl werden z. B. alle Bilder mit der Versionsnummer 1.1(0.47) gelöscht: delete image version 1.1(0.47)

### <span id="page-3-2"></span>**Bildkatalog**

Cisco UCS Manager bietet zwei verschiedene Ansichten des Katalogs von Firmware-Images und deren Inhalt, der auf dem Fabric Interconnect verfügbar ist. Die beiden Ansichten sind Pakete und Bilder.

Hier einige Best Practices, die Sie bei Paketen und Bildern berücksichtigen sollten:

- Der UCS Manager verwaltet den Bestand aller verfügbaren Images.
- Der Bildkatalog enthält eine Liste von Bildern und Paketen.
- Ein Paket ist ein schreibgeschütztes Objekt, das beim Herunterladen erstellt wird.
- Ein Paket belegt keinen Speicherplatz. Es stellt eine Liste oder Sammlung von Bildern dar, die als Teil des Paketdownloads entpackt wurden.
- Ein Paket kann nicht gelöscht werden. Pakete werden automatisch gelöscht, wenn alle Bilder

aus dem Paket entfernt werden.

- Wenn ein einzelnes Bild heruntergeladen wird, ist der Paketname mit dem Namen des Bildes identisch.
- Sie können die Befehle show image und show package verwenden, um den Inhalt eines Katalogs anzuzeigen.
- Der Befehl **show image** ist in jedem Endpunktbereich verfügbar. Entsprechende Filter werden angewendet.Der Befehl show image im IOM-Bereich zeigt beispielsweise alle verfügbaren IOM-Bilder an.
- Der Befehl **show system firmware extends** zeigt Firmware-Versionen, die auf allen Endgeräten ausgeführt werden.
- Der Befehl show <*endpoint*> firmware zeigt alle Firmware-Details für diesen Endpunkt an. Beispielsweise zeigt die Server-Firmware Firmware-Details für alle Server im System an.

## <span id="page-4-0"></span>Bilder in einem Paket

Die Paketansicht bietet eine schreibgeschützte Darstellung der Pakete, die auf das Fabric Interconnect heruntergeladen wurden. Diese Ansicht ist standardmäßig nach Bild sortiert, nicht nach Bildinhalt. Bei Paketbildern können Sie mit dieser Ansicht sehen, welche Komponenten-Images in jedem heruntergeladenen Paket vorhanden sind.

Ein Paket besteht aus den folgenden Bildern:

- Fabric Interconnect-Kernel und System-Images
- UCS Manager-Image
- IOM-Firmware-Image
- BMC Firmware-Image
- Netzwerkadapter-Firmware (UCS CNA M71KR)
- Host-seitige Adapter-Firmware (nur für UCS CNA M71KR-Adapter geeignet)QLogic-Options-● ROMEmulex-Options-ROMEmulex-Firmware
- LSI Options-ROM
- LSI-Firmware
- $\cdot$  BIOS

#### <span id="page-4-1"></span>Image-Version

- Das NX-OS-Versionierungsschema ähnelt dem der anderen NX-OS-Softwarefamilie. Beispiel: 4,0(0)N1.1
- Andere UCS-Komponenten folgen dem Standard-Softwareformat (X.Y.Z.). Beispiel: 1.0.0X ist eine Hauptversion oder Version und wird für Hauptfunktionen oder Architekturänderungen verwendet.Y ist eine Nebenversion oder Version.Z ist eine Bug Fix Version oder Version.

## <span id="page-4-2"></span>Best Practices für Firmware-Updates

### <span id="page-4-3"></span>Informationen auf einen Blick

Sie können eine der folgenden Methoden verwenden, um die Firmware zu aktualisieren:

- [Direct Update](#page-7-1): Direkte Aktualisierung an den Endpunkten.
- Eirmware-Richtlinie Aktualisierungen von Serverkomponenten über Serviceprofile, die eine Host-Firmware-Paketrichtlinie und eine Management-Firmware-Paketrichtlinie enthalten.

Cisco UCS Manager unterteilt den direkten Aktualisierungsprozess in Phasen, um sicherzustellen, dass Sie die Firmware während der Ausführung des Systems an eine Komponente übertragen können, ohne dass die Betriebszeit des Servers oder anderer Komponenten beeinträchtigt wird. Da Sie den Server erst nach Aktivierung des Firmware-Updates neu starten müssen, können Sie diese Aufgabe über Nacht oder in anderen Wartungsfenstern ausführen.

Diese Phasen treten auf, wenn die Firmware manuell aktualisiert wird:

- *Update* (Aktualisierung): In diesem Schritt überträgt das System die ausgewählte Firmware-Version an die Komponente. Beim Update wird die Firmware im Sicherungssteckplatz der Komponente überschrieben.
- *Aktivieren*: In dieser Phase setzt das System den Backup-Steckplatz als aktiv ein und startet den Endpunkt neu. Wenn der Endpunkt neu gestartet wird, wird der Backup-Steckplatz zum aktiven Steckplatz, und der aktive Steckplatz wird zum Backup-Steckplatz. Die Firmware im neuen aktiven Steckplatz wird zur Startversion und zur laufenden Version.Wenn die Komponente nicht von der Startup-Firmware gestartet werden kann, wird die Standardversion verwendet, und es wird ein Alarm ausgelöst.

Hier einige Best Practices für Firmware-Updates:

- Viele Komponenten im UCS können mehrere Firmware-Images speichern.
- Das Image, mit dem der Endpunkt gestartet wird, wird als laufende Version bezeichnet.
- Das andere nicht aktive Image wird als Backup-Version bezeichnet.
- Das Image, mit dem der Endpunkt beim nächsten Mal bootet, wird als *Startversion* bezeichnet.
- Der UCS Manager bietet *Update-*Operationen zum Push einer neuen Firmware-Version, um das Backup-Image zu ersetzen.
- Der UCS Manager bietet *Aktivierungsvorgänge*, um die aktuelle Version auf eine neue Version zu ändern.
- Bei einigen Endpunkten können Sie die **Option** *set-start* **während der Aktivierung** verwenden, um das Komponenten-Boot-Image ohne Zurücksetzen des Geräts festzulegen. Beim nächsten Zurücksetzen startet die Komponente das ausgewählte Software-Image.
- Für die Fabric Interconnect-Firmware und den Cisco UCS Manager ist keine Aktualisierung erforderlich, da das Image bereits lokal vorhanden ist.
- LSI-Firmware, Erweiterungs-ROM, Host-seitige Adapter-Firmware und BIOS können nicht direkt wie andere Komponenten aktualisiert werden. Diese Komponenten können nur über Firmware-Richtlinien aktualisiert werden, die dem Serviceprofil zugeordnet sind.
- Cisco UCS Manager stellt Schnittstellen für die Aktualisierung und Aktivierung bereit. Es gibt keine Bestellung für die Zurücksetzung von Endpunkten während der Aktivierung.
- Cisco empfiehlt, Software- und Firmware-Aktivierungen in logischer, methodischer Reihenfolge durchzuführen, während Aktualisierungen gleichzeitig durchgeführt werden können.
- Die aktivierte Firmware muss Kompatibilitätsprüfungen bestehen. Andernfalls schlägt die Aktivierung fehl.

### <span id="page-5-0"></span>**Komponenten**

Cisco UCS Manager unterstützt Updates für folgende Komponenten:

- Fabric Interconnect: Kernel-Image, System-Image, Cisco UCS Manager
- Chassis: IOM
- Server: BIOS, BMC, Adapter, LSI

#### <span id="page-6-0"></span>Kernel- und System-Images

Im Folgenden sind Best Practices für Kernel- und System-Images aufgeführt:

- Die Aktivierung von Kernel- und System-Images führt zu einer Unterbrechung der Anwendungs-E/A- und Blade-Netzwerkverbindungen, da das Fabric Interconnect nach der Aktivierung zurückgesetzt werden muss.
- In einer Cluster-Konfiguration kann jedes Fabric Interconnect unabhängig vom anderen aktiviert werden.
- Nach der Aktivierung werden Fabric Interconnect und alle angeschlossenen IOMs automatisch zurückgesetzt.
- Obwohl Kernel- und System-Images separat aktiviert werden können, empfiehlt Cisco, diese gemeinsam zu aktivieren, um Ausfallzeiten zu reduzieren.

## <span id="page-6-1"></span>UCS Manager-Firmware

Hier einige Best Practices für die UCS Manager-Firmware:

- UCS Manager auf beiden Fabric Interconnects muss dieselbe Version ausführen.
- Durch die Aktivierung von UCS Manager wird die Verwaltung für einen kurzen Zeitraum deaktiviert. Alle VSH-Verbindungen (Virtual Shell) sind getrennt.
- In einer Cluster-Konfiguration wird UCS Manager auf beiden Fabric Interconnects aktiviert.
- Das UCS Manager-Update hat keine Auswirkungen auf die E/A der Serveranwendung, da Fabric Interconnects nicht zurückgesetzt werden müssen.
- Wenn der UCS Manager aktualisiert wird, während die untergeordnete Instanz ausgefallen ist, wird das untergeordnete Fabric Interconnect automatisch aktualisiert, sobald es wieder online ist.

### <span id="page-6-2"></span>Firmware für E/A-Module

Im Folgenden sind empfohlene Vorgehensweisen für E/A-Modul (IOM)-Firmware aufgeführt:

- Ähnlich wie andere UCS-Komponenten speichert jedes E/A-Modul zwei Images (ein laufendes Image und ein Backup-Image).
- Der Update-Vorgang ersetzt das Backup-Image von IOM durch die neue Firmware-Version.
- Bei der Aktivierung wird das aktuelle Startup-Image auf ein Backup-Image demoliert. Es wird ein neues Startup-Image eingerichtet, und das System ist so konfiguriert, dass es von diesem Backup-Image startet.
- Die **Option** *Set-startup* kann verwendet werden, um nur das aktive Bild festzulegen. Ein Zurücksetzen ist nicht möglich. Mit diesem Prozess können mehrere E/A-Module aktualisiert und dann gleichzeitig zurückgesetzt werden. Wenn das Fabric Interconnect aktualisiert und dann aktiviert wird, startet das Fabric Interconnect das entsprechende E/A-Modul neu,

wodurch die Ausfallzeiten reduziert werden.

- IOM und Fabric Interconnect müssen unbedingt miteinander kompatibel sein.
- Wenn die auf dem Fabric Interconnect ausgeführte Software ein IOM erkennt, das eine inkompatible Version ausführt, führt sie ein automatisches Update des IOM durch, um es auf dieselbe Version wie die Fabric Interconnect-Systemsoftware zu bringen.
- UCS Manager gibt einen Fehler aus, der diese Situation aufzeigt. Darüber hinaus zeigt der Erkennungsstatus von IOM Automatische Updates während der automatischen Aktualisierung an.
- Der Befehl **show firmware [detail]** im IOM-Bereich zeigt Versionen für Ausführung, Backup und Systemstart.
- In der UCS-GUI können Sie die Firmware auf jeder Chassis-Ebene auf der Registerkarte Installed Firmware (Installierte Firmware) anzeigen.

### <span id="page-7-0"></span>Server-Firmware

Im Folgenden sind empfohlene Vorgehensweisen für E/A-Modul (IOM)-Firmware aufgeführt:

- Es gibt zwei Methoden, um die Server-Firmware zu aktualisieren:<u>Direct Update</u>: Manuelle Methode zur Installation der Server-Firmware auf jedem Server-Komponentenendpunkt. Die Direct Update Methode ist nur für BMC (Adapter-Network-Facing) verfügbar.[Firmware-](#page-8-0)[Richtlinie](#page-8-0) - Führt zur automatischen Installation der Server-Firmware an einem bestimmten Endpunkt, wenn ein Serviceprofil an diesen Server gebunden ist. Die Firmware-Richtlinienmethode ist logisch und wird zusammen mit einem Serviceprofil verwendet, das auf jeden Server angewendet werden kann.
- Wenn eine Firmware so konfiguriert ist, dass sie mit einem Serviceprofil aktualisiert wird, ist eine direkte Aktualisierung nicht zulässig.
- Für BIOS, LSI-Firmware, Erweiterungs-ROM und die Host-seitige Adapter-Firmware ist keine direkte Aktualisierung verfügbar. Diese Komponenten können nur über Firmware-Richtlinien (über ein Serviceprofil) aktualisiert werden.
- Die BMC-Server-Firmware ähnelt der CMC-Firmware, in der zwei Bilder gespeichert werden: ausgeführt und gesichert werden.
- Der Firmware-Update-Befehl im Bereich BMC ersetzt die Backup-Firmware durch eine neue Version.
- Der Befehl **zur Aktivierung der Firmware** konfiguriert das Backup-Image als laufendes Image und die vorherige aktuelle Version als Backup-Version.
- Der Befehl show firmware [detail] am Umfang BMC zeigt Firmware-Details an.

## <span id="page-7-1"></span>Direkte Aktualisierung

Im Folgenden werden Best Practices für die direkte Aktualisierung aufgeführt:

- Die netzwerkseitige Firmware des UCS CNA M71KR speichert außerdem zwei Images: ausgeführt und gesichert werden.
- Der Befehl **Firmware aktualisieren** am Bereichsadapter ersetzt die Backup-Firmware durch eine neue Version.
- Der Befehl zur Aktivierung der Firmware am Bereichsadapter konfiguriert das Sicherungs-Image als laufendes Image und die vorherige laufende Version als Backup-Version.
- Der Befehl show firmware [detail] am Bereichsadapter zeigt Firmware-Details an.

UCS CNA M71KR enthält eine Host-seitige Firmware, die nur über die Firmware-● Richtlinienmethode aktualisiert wird.

#### <span id="page-8-0"></span>Firmware-Richtlinie

Sie können die Firmware über die Serviceprofile auf der Server- und Adapter-Firmware aktualisieren, einschließlich des BIOS auf dem Server. Sie müssen diese Richtlinien definieren und sie in das Serviceprofil einfügen, das einem Server zugeordnet ist:

- Zwei Richtlinien werden unterstützt:Firmware-Host-Paket BIOS, LSI-Firmware, LSI-● Erweiterungs-ROM, Qlogic option ROM, Emulex-Firmware, Emulex-Erweiterungs-ROMFirmware Management Pack - BMC
- Firmware-Pakete können auf Unternehmensebene erstellt werden, genau wie jede andere Management-Richtlinie.
- Jedes Firmware-Paket kann Paketelemente enthalten, die Firmware pro Systemkomponente darstellen.
- Serviceprofile haben zwei Eigenschaften: eine Eigenschaft für jeden Firmware-Pack-Typ. Wenn diese Eigenschaften auf einen gültigen Paketnamen festgelegt sind, werden Zuordnungen ausgelöst, und die Firmware aus dem Paket wird auf den Server angewendet.
- Der gleiche Firmware-Pack-Name kann für mehrere Serviceprofile verwendet werden. Änderungen in der Version eines der Packstücke veranlasst die Neuzuordnung aller betroffenen Serviceprofile, um die neue Version anzuwenden.

# <span id="page-8-1"></span>Überprüfen

Für diese Konfiguration gibt es derzeit keine spezifische Überprüfung.

## <span id="page-8-2"></span>**Fehlerbehebung**

Für diese Konfiguration sind derzeit keine spezifischen Informationen zur Fehlerbehebung verfügbar.

## <span id="page-8-3"></span>Zugehörige Informationen

• [Technischer Support und Dokumentation - Cisco Systems](//www.cisco.com/cisco/web/support/index.html?referring_site=bodynav)